# Line-Command OpctEST ةدعاسملا ةادألا مادختسإ Ī

# المحتويات

[المقدمة](#page-0-0) [المتطلبات الأساسية](#page-0-1) [المتطلبات](#page-0-2) [المكونات المستخدمة](#page-0-3) [الاصطلاحات](#page-0-4) [تشغيل الاختبار](#page-0-5) [أوامر opctest](#page-2-0) [معلومات التصحيح](#page-2-1) [خيار إنهاء وإنهاء](#page-3-0) [معلومات ذات صلة](#page-3-1)

## <span id="page-0-0"></span>المقدمة

تتيح لك أداة سطر الأوامر لاختبار وحدة تحكم الأجهزة الطرفية المفتوحة (OPC (عرض معلمات مختلفة وتعيينها في عملية OPC لبوابة الأجهزة الطرفية (PG) لإدارة الاتصالات الذكية من Cisco. يمكنك تشغيل **الخيار** في موجه أوامر OS Windows Microsoft أو من جلسة عمل برنامج Telnet.

ملاحظة: أستخدم موجه أوامر، إما في جهاز كمبيوتر أو من خلال PCanywhere. يكون إستخدام موجه الأمر أفضل لأن أعمدة البيانات غالبا ما تعرض أكثر مما يمكن أن يظهره برنامج Telnet.

## <span id="page-0-1"></span>المتطلبات الأساسية

#### <span id="page-0-2"></span>المتطلبات

لا توجد متطلبات خاصة لهذا المستند.

#### <span id="page-0-3"></span>المكونات المستخدمة

لا يقتصر هذا المستند على إصدارات برامج ومكونات مادية معينة.

#### <span id="page-0-4"></span>الاصطلاحات

راجع [اصطلاحات تلميحات Cisco التقنية للحصول على مزيد من المعلومات حول اصطلاحات المستندات.](//www.cisco.com/en/US/tech/tk801/tk36/technologies_tech_note09186a0080121ac5.shtml)

## <span id="page-0-5"></span>تشغيل الاختبار

أتمت هذا to order in steps بدأت خيار:

- 1. قم بإصدار الأمر opctest /cust *custname I*node ICM node name.م**لاحظة**: يشير *اسم* العميل، *واسم* عقدة ICM هو اسم العقدة. والمثال على ذلك هو opctest /cust abc /node pgx.
	- 2. قم بإصدار الأمر opctest /؟ في موجه الأوامر.يبدي هذا أمر أنت معلومة على جار opctest.
- 3. بعد بدء تشغيل opctest، اكتب help او ؟ لعرض قائمة بجميع الأوامر المتاحة.الأمر الأكثر شيوعا هو status، والذي يعرض حالة وصحة PG.

هنا بعض العينة المخرجات:

**?/** C:\> **opctest** Version: Release 4.0, Build 04624 [Usage: opctest [/f InputFile] [/system SystemName] [/cust Customer [?/] [node ICRNode] [/pipe OutputPipe] [/debug] [/stop] [/help/]

<u>الشكل 1</u> يوضح مخرجات أكثر تفصيلا لأمر **الحالة**:

#### شكل -1 مخرج حالة OpctEst

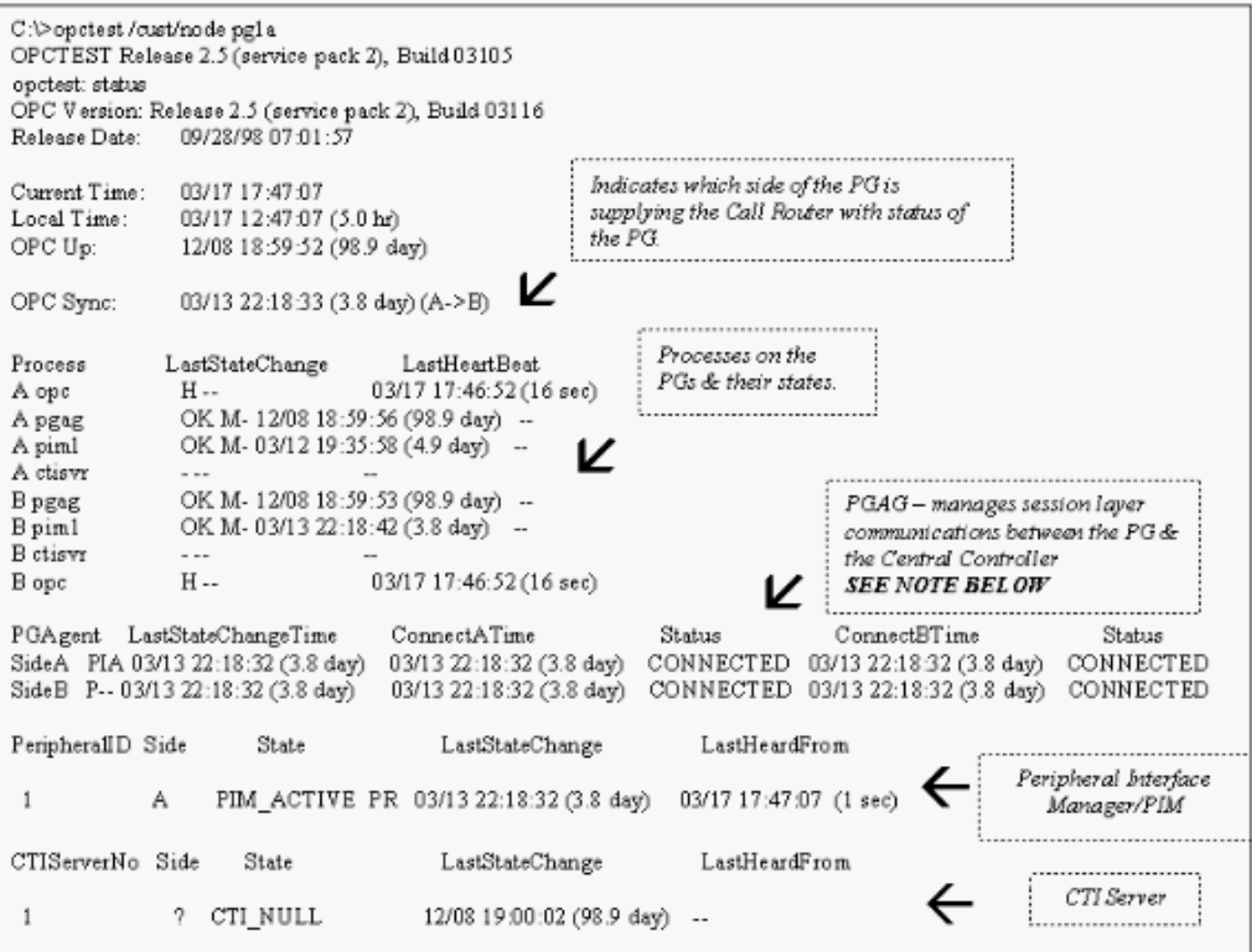

ملاحظة: في الإصدار 4.1 من ICM، يعرض قسم وكيل العبارة الطرفية (PGAgent (فقط وقت للجانب النشط الحالي. في هذا المثال، PGAgent على B5PG هو الجانب النشط. A5PG خامل:

## <span id="page-2-0"></span><mark>أوامر opctest</mark>

اكتب تعليمات أو ؟ في موجه أوامر opctest لعرض قائمة الأوامر المتوفرة.

تتطلب بعض أوامر opctest، مثل agents\_list وgroup\_trunk\_list، محولا إضافيا واحدا أو أكثر من محولات سطر الأوامر. اكتب اسم الأمر /؟ للحصول على الصياغة المناسبة. فيما يلي مثال:

```
opctest: la
                      .list_agents: Error for PeripheralID: Missing argument
                                                     ?/ opctest: la
           [Usage: list_agents PeripheralID [/agent AgentID] [/state AgentState
    [group SkillGroupID] [/agpri SkillGroupPriority] [/logout/] 
                                        [?/] [help/] 
                                                    opctest: la 5004
SkillGroup= 0 Pri= 0 ----- LoggedOn=23 Avail=0 NotReady=4 Ready=19 TalkingIn=16
   TalkingOut=0 TalkingOther=3 WorkRdy=0 WorkNRdy=0 Busy=0 
                                                   Reserved=0 Hold=0
  SkillGroup= 1 Pri= 0 ----- LoggedOn=9 Avail=0 NotReady=1 Ready=8 TalkingIn=7
   TalkingOut=0 TalkingOther=1 WorkRdy=0 WorkNRdy=0 Busy=0 
                                                   Reserved=0 Hold=0
SkillGroup= 2 Pri= 0 ----- LoggedOn=25 Avail=0 NotReady=4 Ready=21 TalkingIn=20
                                                       opctest: ltg
                  .list_trunk_groups: Error for PeripheralID: Missing argument
                                                   opctest: ltg 5004
        Perph# SkTargetID NTGSkTargetID NumTrunks LastHHU Tracing Ext 
                                                       ConfigParam 
              0 14:30:00 02/01 -1 5005 5057 0 
              0 14:30:00 02/01 -1 5005 5058 1 
              0 14:30:00 02/01 -1 5005 5059 2 
              0 14:30:00 02/01 -1 5005 5060 3
              0 14:30:00 02/01 -1 5005 5061 4 
              0 14:30:00 02/01 -1 5005 5062 5 
              0 14:30:00 02/01 -1 5005 5063 6 
              0 14:30:00 02/01 -1 5005 5064 7
              0 14:30:00 02/01 -1 5005 5065 8 
              0 14:30:00 02/01 -1 5005 5066 9 
              0 14:30:00 02/01 -1 5005 5067 10 
              0 14:30:00 02/01 -1 5005 5010 12 
              0 14:30:00 02/01 -1 5005 5011 13 
              0 14:30:00 02/01 -1 5005 5068 14
```
#### <span id="page-2-1"></span>معلومات التصحيح

قم بإصدار الأمر debug لتمكين تصحيح أخطاء محدد ضمن opctest. يمكن الأمر debug التحكم في تصحيح الأخطاء من خلال <u>[تشغيل التتبع](//www.cisco.com/en/US/products/sw/custcosw/ps1001/products_tech_note09186a008012a907.shtml)</u>. يعد تمكين عنصر التحكم في تصحيح الأخطاء أكثر فعالية من إذا قمت بضبطَ السجل أو قمت بتشغيل EMSTraceMask لعملية OPC. يظهر تمكين عنصر التحكم في تصحيح الأخطاء التتبع من جانب OPC، والذي تحتاج إلى تتبع إضافي له. يتم عرض نتيجة التتبع في ملفات سجل نظام إدارة أحداث EMS (OPC(. أستخدم dumplog لعرض إخراج سجلات EMS. راجع [كيفية إستخدام الأداة المساعدة Dumplog](//www.cisco.com/en/US/products/sw/custcosw/ps1001/products_tech_note09186a00800ac599.shtml) للحصول على مزيد من المعلومات.

فيما يلي مثال:

```
?/ opctest: debug
    [Usage: debug_control [/realtime] [/agent] [/halfhour] [/rcmeter] [/routing
        [skillgroup] [/closedcalls] [/cstaecr] [/cstacer/] 
 [pimmsg] [/ctimsg] [/rcmsg] [/dmpmsg] [/icmsg] [/opcmsg/] 
        [mdsmsg] [/pdmsg] [/inrcmsg] [/passthru] [/tpmsg/] 
                 [?/] [physctrlr] [/periph] [/all] [/help/] 
قم بإصدار الأمر routing/ debug إذا كنت بحاجة إلى أستكشاف أخطاء مسار الترجمة وإصلاحها.
```
عندما تنتهي من أستكشاف الأخطاء وإصلاحها، أستخدم المحول /noall لإيقاف تشغيل كافة عمليات تتبع OPC. إذا تركت التتبع محلقا، قد ينتج عن ذلك مشاكل في الأداء.

# <span id="page-3-0"></span>خيار إنهاء وإنهاء

أصدرت ال quit أمر to order in خرجت الخيار أداة مساعدة.

تحذير: أستخدم الحذر عند إصدار الأمر opc\_exit. يرشد هذا الأمر عملية OPC للخروج على كلا جانبي PG، إذا كان مزدوج. تقوم "إدارة العقد" بفرض إعادة تشغيل العملية، والتي تقوم بعد ذلك بفرض إعادة تحميل تكوين موجه المكالمات. يتم مسح جميع حالات الأجهزة الطرفية والوكلاء الداخلية. بعد ذلك، يقوم برنامج OPC و Peripheral .وتكوينه PG إصدار بإعادة) Interface Manager (PIM

### <span id="page-3-1"></span>معلومات ذات صلة

- [كيفية إستخدام أداة Dumplog المساعدة](//www.cisco.com/en/US/products/sw/custcosw/ps1001/products_tech_note09186a00800ac599.shtml?referring_site=bodynav)
	- <u>[جاري البحث عن التتبع](//www.cisco.com/en/US/products/sw/custcosw/ps1001/products_tech_note09186a008012a907.shtml?referring_site=bodynav)</u>
- [الدعم التقني والمستندات Systems Cisco](//www.cisco.com/cisco/web/support/index.html?referring_site=bodynav)

ةمجرتلا هذه لوح

ةي الآلال تاين تان تان تان ان الماساب دنت الأمانية عام الثانية التالية تم ملابات أولان أعيمته من معت $\cup$  معدد عامل من من ميدة تاريما $\cup$ والم ميدين في عيمرية أن على مي امك ققيقا الأفال المعان المعالم في الأقال في الأفاق التي توكير المالم الما Cisco يلخت .فرتحم مجرتم اهمدقي يتلا ةيفارتحالا ةمجرتلا عم لاحلا وه ىل| اًمئاد عوجرلاب يصوُتو تامجرتلl مذه ققد نع امتيلوئسم Systems ارامستناه انالانهاني إنهاني للسابلة طربة متوقيا.